# **Chapter 1: The RethinkDB Architecture and Data Model**

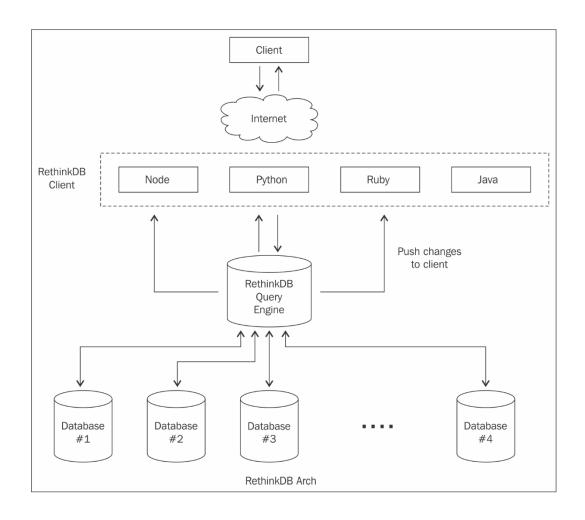

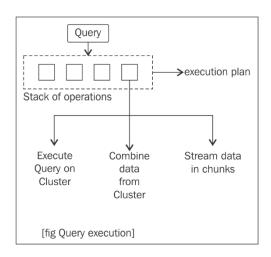

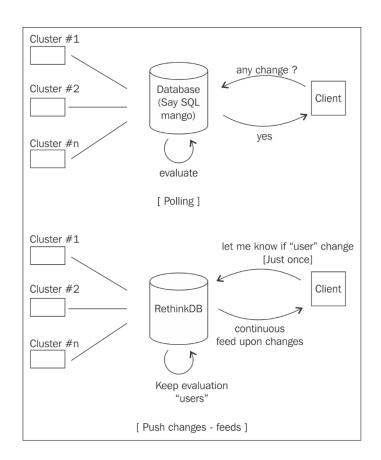

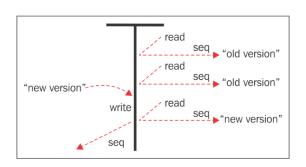

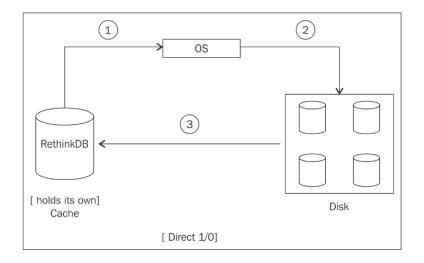

## Sharding and replication for test.users

Applying changes may cause the table to become temporarily unavailable.

 $\times$ 

1 shards 1 replicas per shard

▶ Where's my data going?

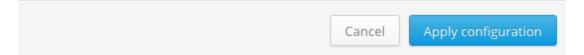

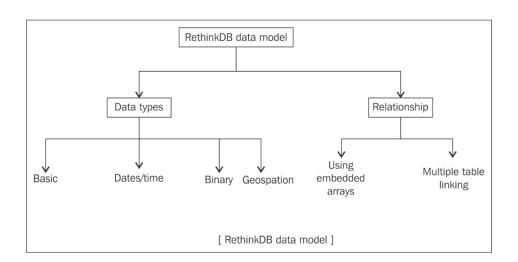

```
Authors

{
    id: "abc768332",
        name: "Shahid",
        location: "Mumbai",
        Book: "Mastering RethinkDB"
}

Chapters

{
    id: "pqrlmn765",
        author_id: "abc768332",
        ChapterName: "Chapter01",
    },
    {
        id: "Imnzc9876",
        author_id: "abc768332",
        ChapterName: "Chapter02",
        },
        ChapterName: "Chapter02",
    },

[        Document linking ]
```

# **Chapter 2: RethinkDB Query Language**

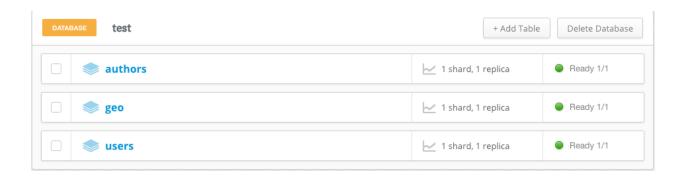

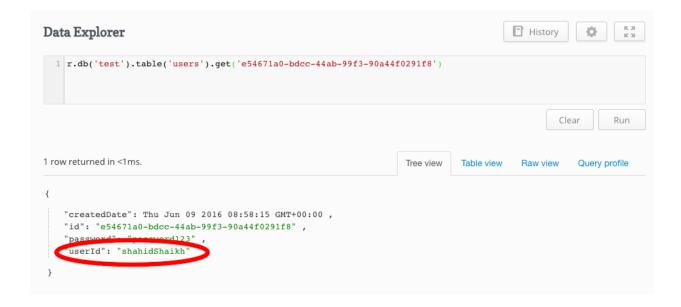

```
codefile-chapter2 — node findingcode.js — 84×28

Shahi ds- MacBook- Air: codefile-chapter2 Unix Root$ node findingcode.js

116. 4194W
```

```
Shahids-MacBook-Air:polling-app-using-nodejs-rethinkDB UnixRoot$ node rethink.js ]

{ Actors: 'Robert Downey Jr., Chris Hemsworth, Mark Ruffalo, Chris Evans', Awards: '2 wins & 37 nominations.', Country: 'USA', Director: 'Joss Whedon', Genre: 'Action, Adventure, Sci-Fi', Language: 'English', Metascore: '66', Plot: 'When Tony Stark and Bruce Banner try to jump-start a dormant peacekeeping program called Ultron, things go horribly wrong and it\'s up to Earth\'s Mightiest Heroes to stop the villainous Ultron from enacting his terrible plans.', Poster: 'http://ia.media-imdb.com/images/M/MV5BMTM4OGJmNWMtOTM4Ni00NTE3LTg3MDitZmQxYjc4N2JhNmUxXkEyXkFqcGdeQXVyNTgzMDMzMTg@_V1_SX300.jpg', Rated: 'PG-13', Released: '01 May 2015', Response: 'True', Runtime: '141 min', Title: 'Avengers: Age of Ultron', Type: 'movie', Writer: 'Joss Whedon, Stan Lee (Marvel comics), Jack Kirby (Marvel comics)', Year: '2015', imdblD: 'tt2395427', imdbRating: '7.5', imdbRating: '7.5', imdbPotes: '447,454' }
```

## **Chapter 3: Data Exploration Using RethinkDB**

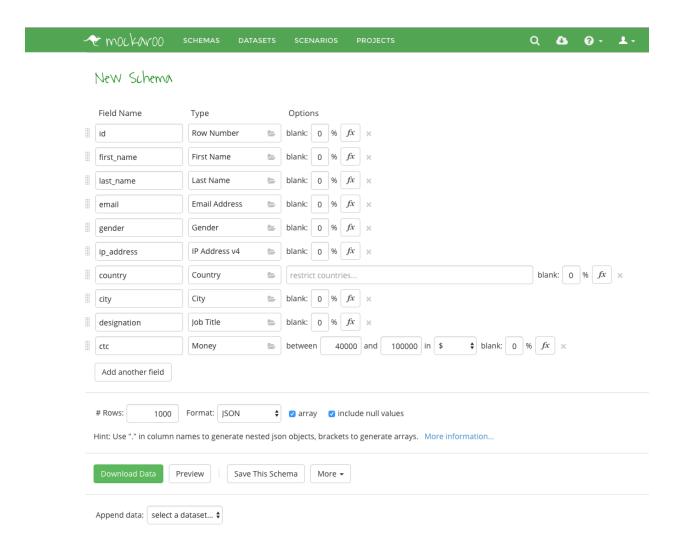

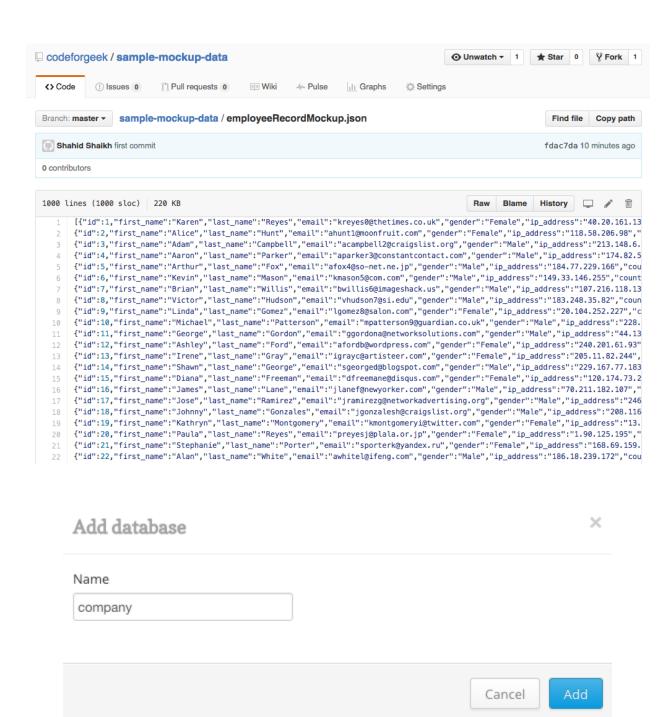

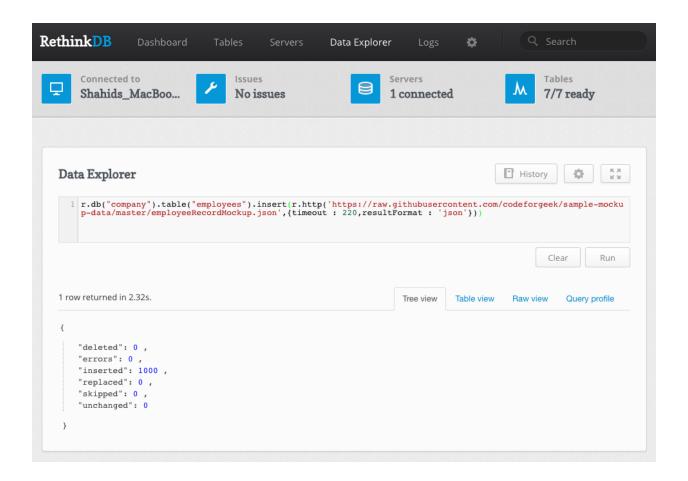

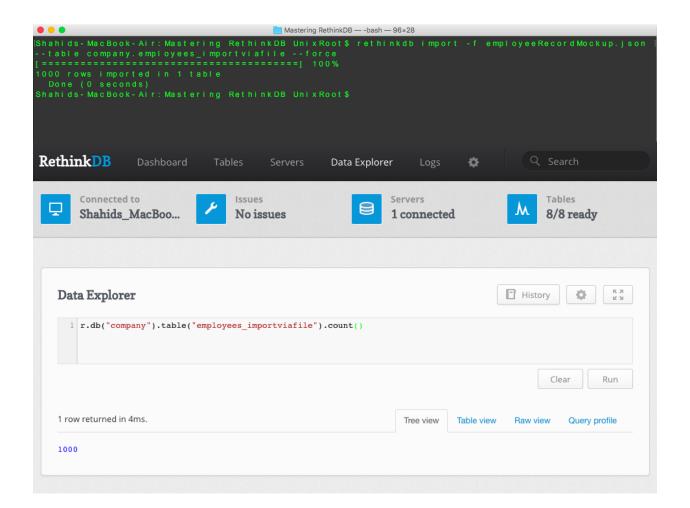

```
deleted: 0, errors: 0, inserted: 0, replaced: 1, skipped: 0, unchanged: 0 } { deleted: 0, replaced: 1, skipped: 0, unchanged: 0 } { deleted: 0, replaced: 1,
```

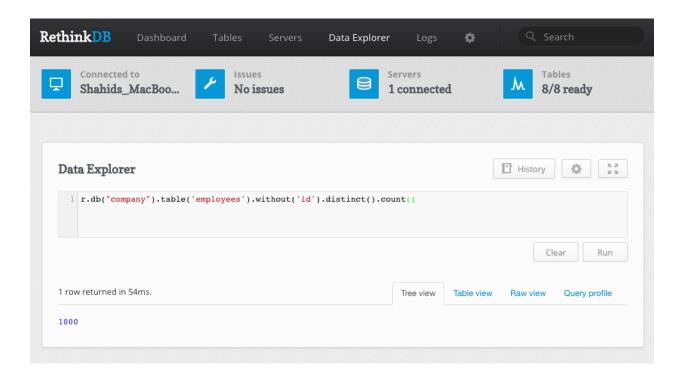

```
History
                                                                                                           ξ K X
K X
Data Explorer
 1 r.db("company").table('employees')("country").distinct()
                                                                                                       Clear
                                                                                                                  Run
124 rows returned in 21ms.
                                                                         Tree view
                                                                                   Table view
                                                                                                Raw view Query profile
    "Afghanistan" ,
   "Albania" ,
"Anguilla" ,
"Argentina" ,
    "Armenia" ,
    "Bahrain" ,
    "Bangladesh" ,
    "Belarus" ,
   "Benin" ,
"Bolivia" ,
    "Brazil" ,
"Bulgaria" ,
    "Burkina Faso" ,
    "Burundi" ,
    "Cameroon" ,
    "Canada" ,
    "Chad" ,
"Chile" ,
    "China" ,
    "Colombia" ,
    "Costa Rica" ,
```

```
History
Data Explorer
1 r.db("company").table("employees").orderBy(r.desc("ctc")).limit(10)
                                                                                                          Run
                                                                                                Clear
10 rows returned in 79ms.
                                                                   "city": "Klampis" ,
       "country": "Indonesia" ,
       "ctc": 99985 ,
"designation": "Teacher" ,
       "email": mcastilloe7@amazon.de, »
       "first_name": "Mary" ,
       "gender": "Female" ,
       "id": 512 ,
       "ip_address": "105.172.203.217" ,
"last_name": "Castillo"
       "city": "Yangzhou" ,
       "country": "China" ,
       "ctc": 99923 ,
       "designation": "Dental Hygienist" ,
       "email": sromero2p@va.gov, »
       "first_name": "Scott" ,
       "gender": "Male" ,
       "id": 98 ,
       "ip_address": "244.127.54.58" ,
       "last_name": "Romero"
```

```
$ KX
KX
Data Explorer
                                                                                        History
  1 r.db("company").table('employees').filter(r.row('ctc').lt(50000).and(r.row('country').eq("Russia")))
                                                                                                 Clear
                                                                                                           Run
9 rows returned. Displaying rows 1-9
                                                                    Tree view
                                                                              Table view
                                                                                        Raw view Query profile
    "city": "Galyugayevskaya" ,
    "country": "Russia" ,
  "ctc": 42062 ,
    "designation": "Associate Professor" ,
   "email": bcastillo8u@ted.com, »
   "first_name": "Betty" ,
   "gender": "Female" ,
   "id": 319 ,
   "ip_address": "22.190.79.49" ,
   "last_name": "Castillo"
   "city": "Gimry" ,
  "country": "Russia",
    "ctc": 45328 ,
   "designation": "Design Engineer" ,
   "email": jalexanderj8@sphinn.com, »
   "first_name": "Jimmy" ,
   "gender": "Male" ,
   "id": 693 ,
   "ip_address": "143.249.144.207" ,
```

```
Data Explorer
                                                                                       History
                                                                                                     ₩.
1 r.db("company").table('employees')
                                                                                                Clear
                                                                                                          Run
40 rows returned. Displaying rows 1-40, more available
                                                                            Table view Raw view Query profile
   "city": "Selorejo" ,
   "country": "Indonesia" ,
   "ctc": 49304 ,
   "designation": "Dental Hygienist" ,
   "email": preyesj@plala.or.jp, »
   "first_name": "Paula" ,
   "gender": "Female" ,
   "id": 20 ,
    "ip address": "1.90.125.195" ,
 "ip_decimal": 22707651 ,
    'last_name": "Reyes'
   "city": "Reina Mercedes" ,
   "country": "Philippines" ,
   "ctc": 42504 ,
   "designation": "Assistant Professor" ,
   "email": aparker3@constantcontact.com, »
   "first_name": "Aaron" ,
   "gender": "Male" ,
   "id": 4 ,
```

```
History
Data Explorer
                                                                                                       1 r.db("company").table('employees').between(3221225729,3758096126,{index : 'ip_decimal'})
                                                                                                  Clear
                                                                                                            Run
40 rows returned. Displaying rows 1-40, more available
                                                                     Tree view
                                                                              Table view
                                                                                         Raw view
                                                                                                     Query profile
    "city": "Daykitin" ,
    "country": "Philippines" ,
   "ctc": 58452 ,
   "designation": "Actuary" ,
    "email": carnoldoh@netvibes.com, »
   "first_name": "Chris" ,
    "gender": "Male" ,
    "id": 882
   "ip address": "192.18.166.32"
    "ip_dec1ma1 : 322244/648
    "last_name": "Arnold"
   "city": "Yongping" ,
   "country": "China" ,
   "ctc": 85740 ,
    "designation": "Assistant Media Planner" ,
   "email": jcunninghamw@de.vu, »
   "first_name": "Jennifer" ,
    "gender": "Female" ,
   "id": 33 ,
```

```
"city": "Medveditskiy" ,
   "country": "Russia" ,
   "ctc": 63240 ,
   "designation": "Structural Engineer" ,
   "email": rmurrayv@washington.edu, »
   "first_name": "Randy" ,
   "gender": "Male" ,
   "id": 22

"ip_address": "223.241.192.206"

"ip_decimar . 5/5/102/02 ,
   "last_name": "Murray"
}
```

```
2 rows returned. Displaying rows 1-2
                                                                      Tree view Table view
                                                                                             Raw view Query profile
   "city": "Bollstabruk" ,
    "country": "Sweden" ,
   "ctc": 96262 ,
   "designation": "Junior Executive" ,
    "email": jwellsqe@ow.ly, »
   "first_name": "John" ,
   "gender": "Male" ,
   "id": 951 ,
    "ip_address": "40.99.91.205" ,
    "ip_decimal": 677600205 ,
   "last name": "Wells"
   "city": "Lysekil" ,
   "country": "Sweden" ,
    "ctc": 67505 ,
    "designation": "Physical Therapy Assistant" ,
   "email": jolson2r@uiuc.edu, »
   "first_name": "John" ,
    "gender": "Male" ,
   "id": 100 ,
   "ip_address": "245.195.234.14" ,
   "ip_decimal": 4123257358 ,
    "last name": "Olson"
```

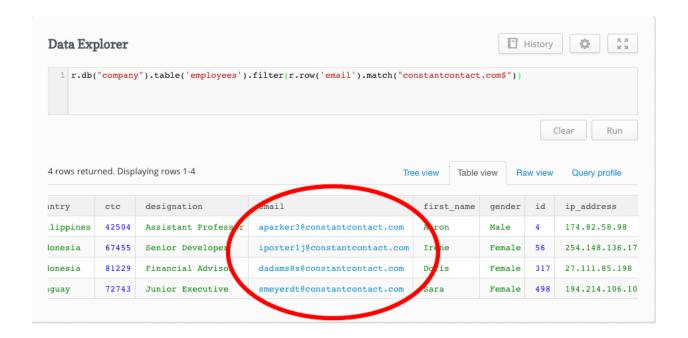

#### **Chapter 4: Performance Tuning in RethinkDB**

```
Shahids-MacBook-Air: ~ UnixRoot$ rethinkdb
Running rethinkdb 2.3.1 (CLANG 7.3.0 (clang-703.0.29))...
Running on Darwin 15.4.0 x86_64
Loading data from directory / Users/UnixRoot/rethinkdb_data
Migrating cluster metadata to v2.3
warn: Cache size does not leave much memory for server and query overhe
ad (available memory: 497 MB).
warn: Cache size is very low and may impact performance.
Listening for intracluster connections on port 29015
Listening for client driver connections on port 28015
Listening for administrative HTTP connections on port 8080
Listening on cluster addresses: 127.0.0.1, ::1
Listening on http addresses: 127.0.0.1, ::1
Listening on http addresses: 127.0.0.1, ::1
To fully expose RethinkDB on the network, bind to all addresses by runn
ing rethinkdb with the `--bind all` command line option.
Server ready, "Shahids_MacBook_Air_local_h7u" 37dc230b-16ac-48f1-84f4-5
35261fa86d7
A newer version of the RethinkDB server is available: 2.3.4. You can re
ad the changelog at <https://github.com/rethinkdb/rethinkdb/releases>.
Connected to server "Shahids_MacBook_Air_local_z5o" eaa803e1-7c6d-4d59-
82ae-89c19427fbb3
Connected to server "Shahids_MacBook_Air_local_gqv" e11904bb-7136-4a2d-
b106-91f12d55dcc6
```

```
IShahids-MacBook-Air: ~ UnixRoot$ rethinkdb --port-offset 1 --directory rethinkdb_data 2 --join localhost: 29015
Recursively removing directory /Users/UnixRoot/rethinkdb_data2/tmp
Initializing directory /Users/UnixRoot/rethinkdb_data2
Running rethinkdb 2.3.1 (CLANG 7.3.0 (clang-703.0.29))...
Running on Darwin 15.4.0 x86_64
Loading data from directory /Users/UnixRoot/rethinkdb_data2
warn: Cache size does not leave much memory for server and query overhead (available memory: 490 MB).
warn: Cache size is very low and may impact performance.
Listening for intracluster connections on port 29016
Connected to server "Shahids_MacBook_Air_local_h7u" 37dc230b-16ac-48f1-84f4-535261fa 86d7
Listening for client driver connections on port 28016
Listening for administrative HTTP connections on port 8081
Listening on cluster addresses: 127.0.0.1, ::1
Listening on driver addresses: 127.0.0.1, ::1
Listening on the paddresses: 127.0.0.1, ::1
Connected to server "Shahids_MacBook_Air_local_pto" eaa803e1-7c6d-4d59-82ae-89c19427fbb3 A newer version of the RethinkDB on the network, bind to all addresses by running rethinkdb with the "--bind all" command line option.

Server ready, "Shahids_MacBook_Air_local_gto" e11904bb-7136-4a2d-b106-91f12d55dcc6

Disconnected form server "Shahids_MacBook_Air_local_gqv" e11904bb-7136-4a2d-b106-91f12d55dcc6
```

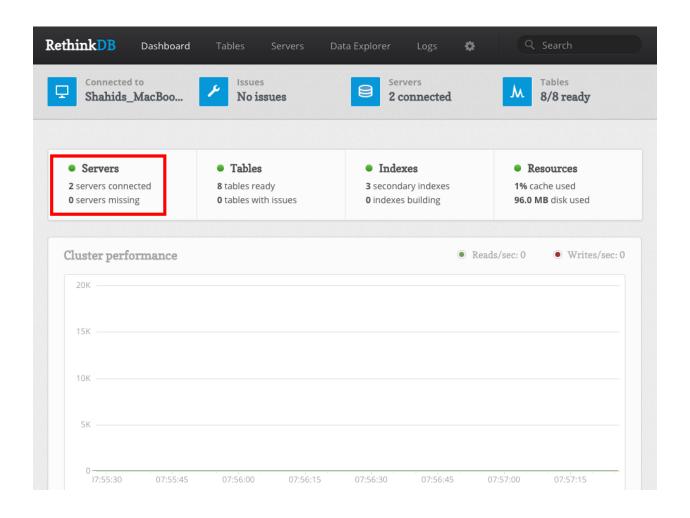

```
Shahids-MacBook-Air: Desktop UnixRoot$ rethinkdb --bind all Running rethinkdb 2.3.1 (CLANG 7.3.0 (clang-703.0.29))...
Running on Darwin 15.4.0 x86_64
Loading data from directory / Users/ UnixRoot/ Desktop/ rethinkdb_data warn: Cache size does not leave much memory for server and query overhead (available memory: 408 MB).
warn: Cache size is very low and may impact performance.
Listening for intracluster connections on port 29015
Listening for administrative HTTP connections on port 8080
Listening on cluster addresses: 127.0.0.1, 192.168.1.4, ::1, fe80::1%1, fe80::ac8a:daff:fe2e:11a%7, fe80::ca69:cdff:feb7:7054%4
Listening on driver addresses: 127.0.0.1, 192.168.1.4, ::1, fe80::1%1, fe80::ac8a:daff:fe2e:11a%7, fe80::ca69:cdff:feb7:7054%4
Listening on http addresses: 127.0.0.1, 192.168.1.4, ::1, fe80::1%1, fe80::ac8a:daff:fe2e:11a%7, fe80::ca69:cdff:feb7:7054%4
Listening on http addresses: 127.0.0.1, 192.168.1.4, ::1, fe80::1%1, fe80::ac8a:daff:fe2e:11a%7, fe80::ca69:cdff:feb7:7054%4
Listening on http addresses: 127.0.0.1, 192.168.1.4, ::1, fe80::1%1, fe80::ac8a:daff:fe2e:11a%7, fe80::ca69:cdff:feb7:7054%4
Listening on http addresses: 127.0.0.1, 192.168.1.4, ::1, fe80::1%1, fe80::ac8a:daff:fe2e:11a%7, fe80::ca69:cdff:feb7:7054%4
Listening on http addresses: 127.0.0.1, 192.168.1.4, ::1, fe80::1%1, fe80::ac8a:daff:fe2e:11a%7, fe80::ca69:cdff:feb7:7054%4
Listening on http addresses: 127.0.0.1, 192.168.1.4, ::1, fe80::1%1, fe80::ac8a:daff:fe2e:11a%7, fe80::ca69:cdff:feb7:7054%4
Listening on http addresses: 127.0.0.1, 192.168.1.4, ::1, fe80::1%1, fe80::ac8a:daff:fe2e:11a%7, fe80::ca69:cdff:feb7:7054%4
Listening on http addresses: 127.0.0.1, 192.168.1.4, ::1, fe80::1%1, fe80::ac8a:daff:fe2e:11a%7, fe80::ca69:cdff:feb7:7054%4
```

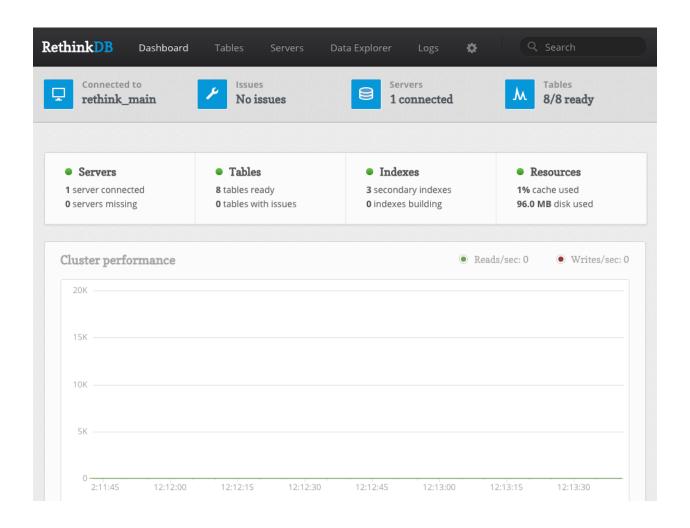

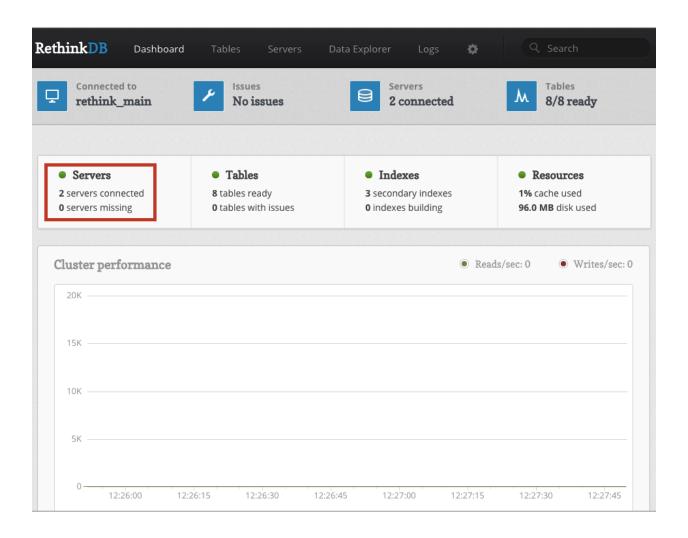

```
Data Explorer
                                                                                   History
                                                                                                Ø KX
1 r.db("test").tableCreate('clusterTest')
                                                                                           Clear
                                                                                                     Run
1 row returned in 922ms.
                                                                "config_changes": [
        "new_val": {
    "db": "test" ,
    "durability": "hard" ,
              "id": "678446aa-4223-4c73-9d3c-2c07920cfc73" ,
              "indexes": [ ],
              "name": "clusterTest" ,
              "primary key": "id"
               "shards": [
                      "nonvoting_replicas": [ ],
                      "primary_replica": "Shahids_MacBook_Air_local_y7b" ,
                     "replicas": [
                         "Shahids_MacBook_Air_local_y7b"
              "write_acks": "majority"
           "old val": null
    "tables_created": 1
```

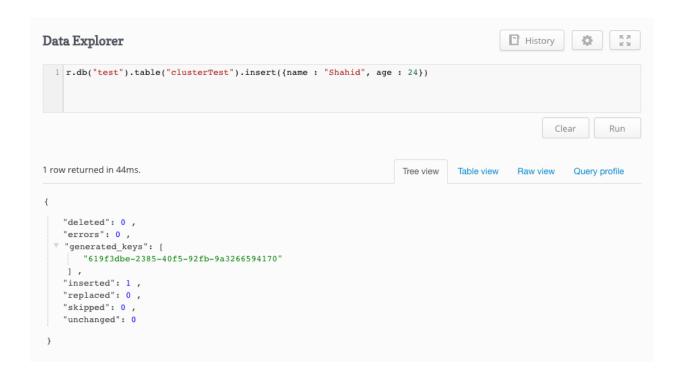

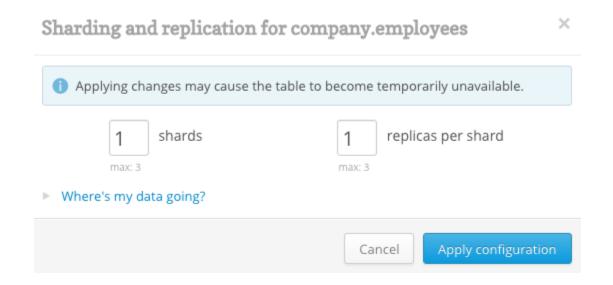

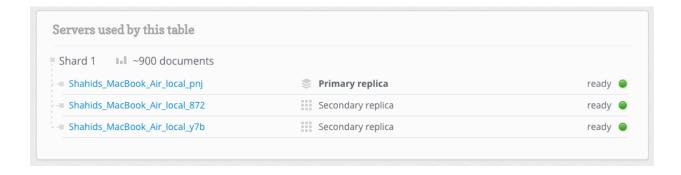

#### You have been disconnected from the server

The connection to the server has been lost. The server may be under heavy load.

Trying to reconnect

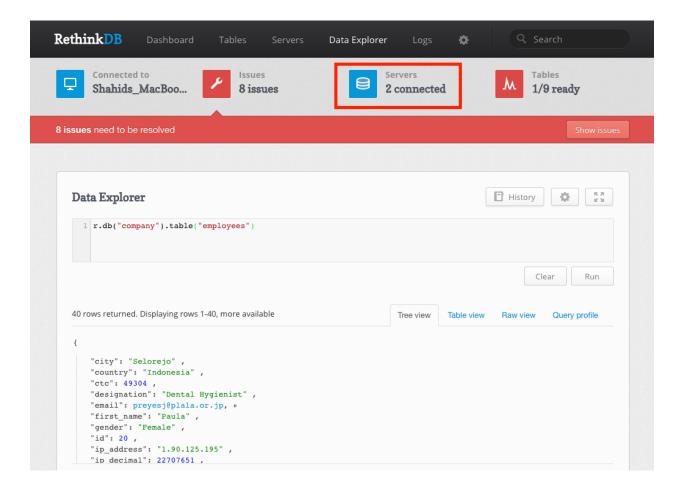

# Sharding and replication for company.employees Applying changes may cause the table to become temporarily unavailable. Shards The property of the property of the property

Where's my data going?

Cancel Apply configuration

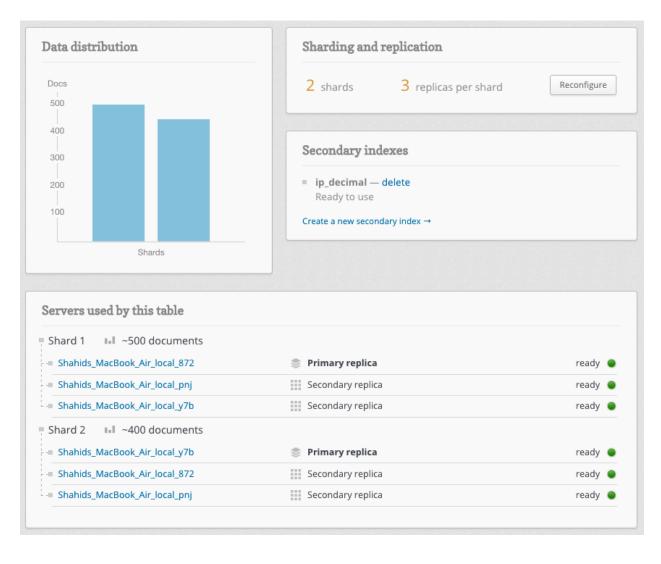

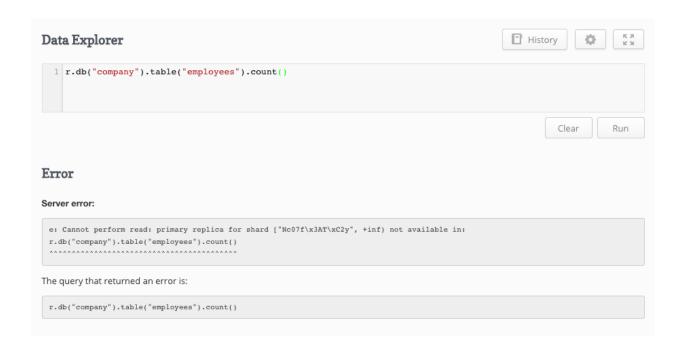

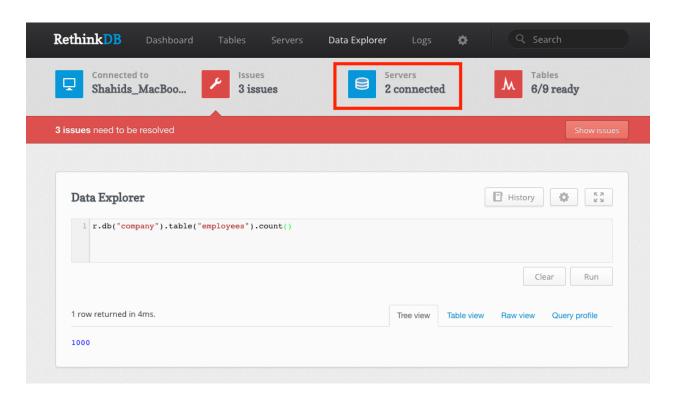

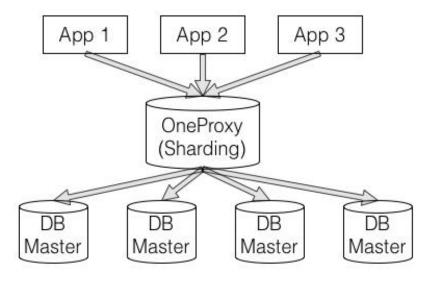

```
Shahids-MacBook-Air: Desktop UnixRoot$ rethinkdb proxy --join localhost: 29015
Listening for intracluster connections on port 29015
warn: Attempted to join self, peer ignored
Listening for client driver connections on port 28015
Listening for administrative HTTP connections on port 8080
Listening on cluster addresses: 127.0.0.1, ::1
Listening on driver addresses: 127.0.0.1, ::1
Listening on http addresses: 127.0.0.1, ::1
Listening on http addresses: 127.0.0.1, ::1

To fully expose RethinkDB on the network, bind to all addresses by running rethinkdb with the `--bind all` command line ontion.

Proxy ready, proxy-42db4bac-f1fb-428a-90ea-f44926b5db1d
```

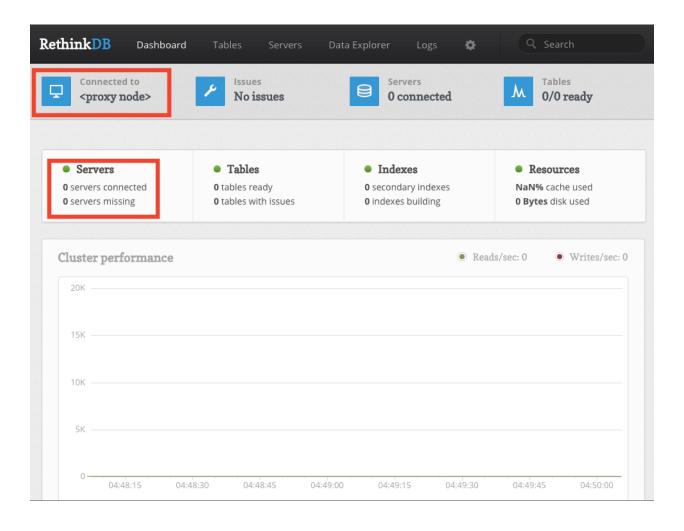

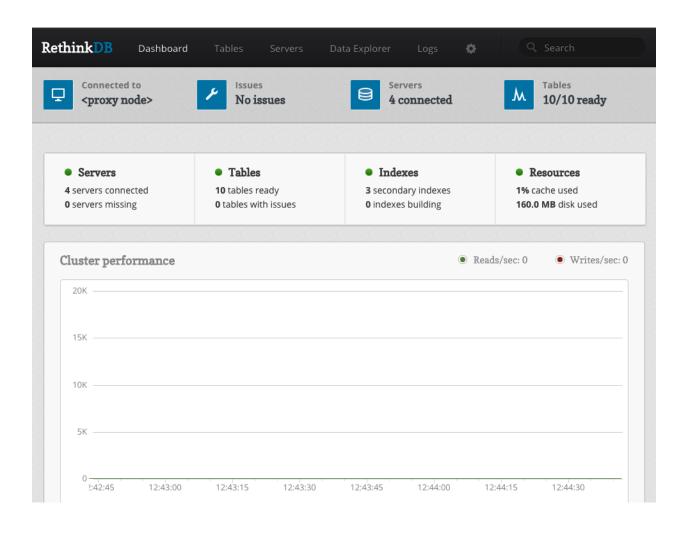

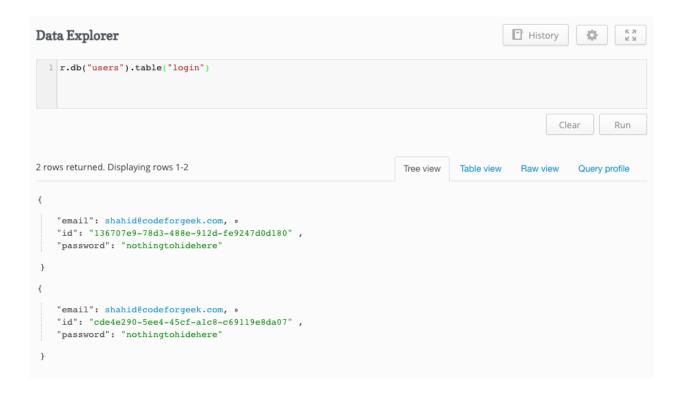

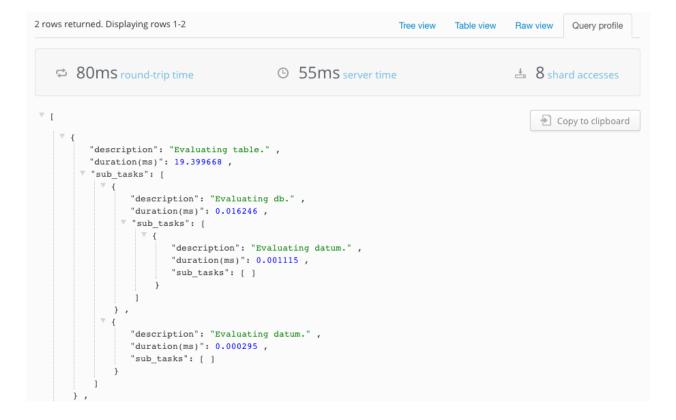

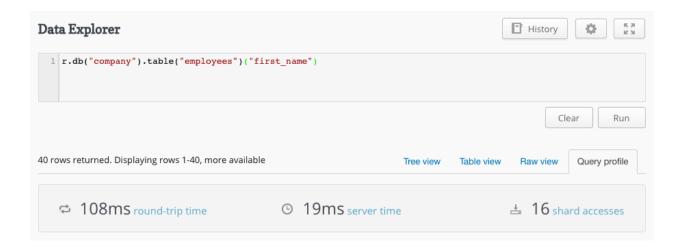

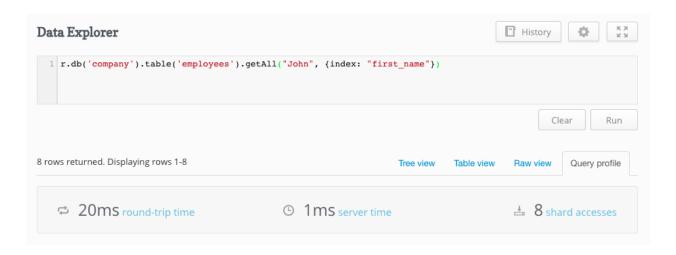

# **Chapter 5: Administration and Troubleshooting Tasks in RethinkDB**

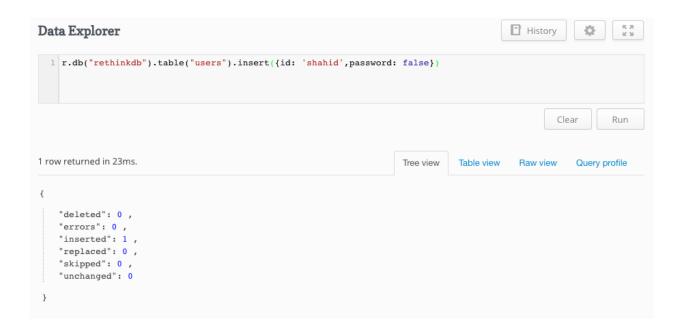

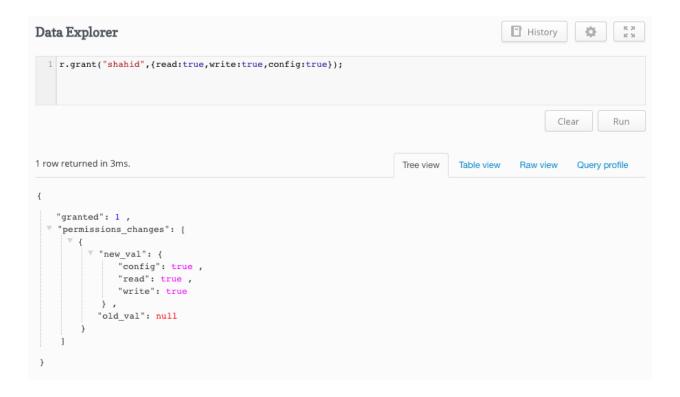

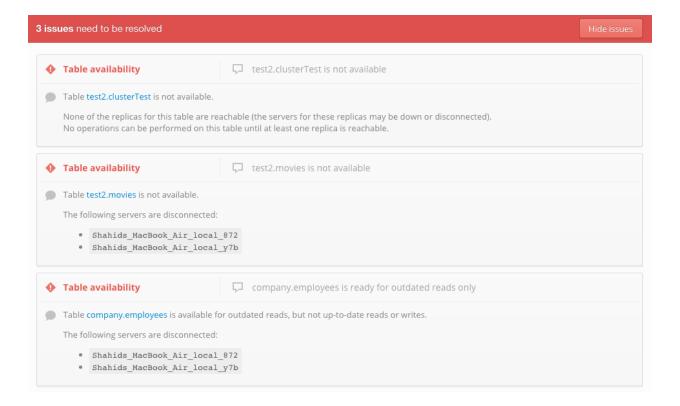

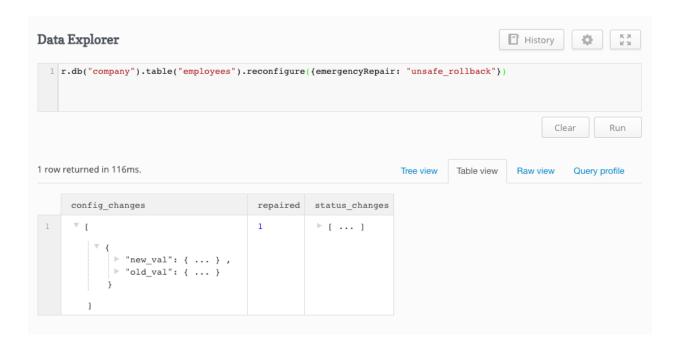

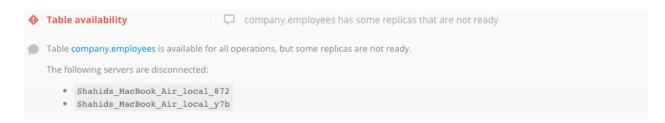

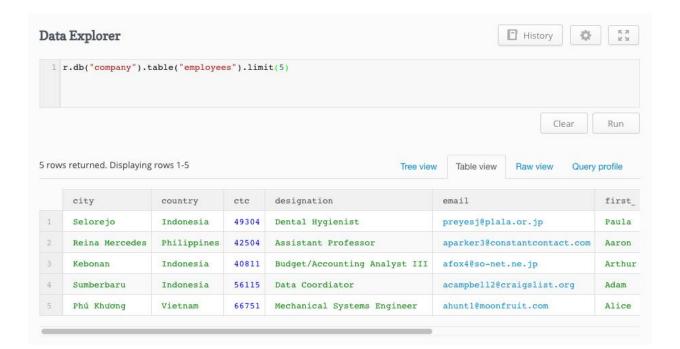

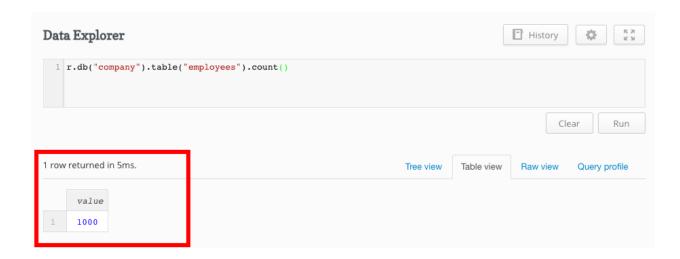

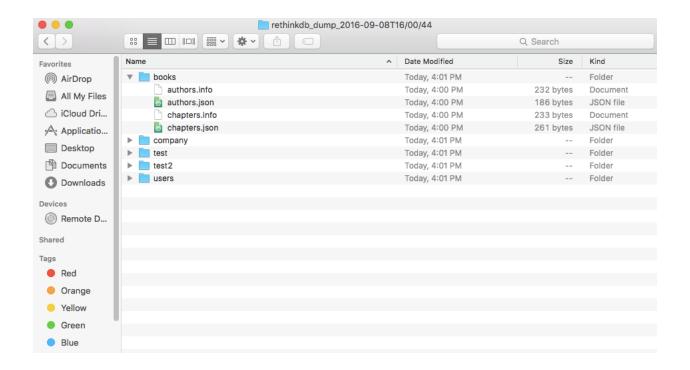

```
Shahids-MacBook-Air: Desktop UnixRoot $ sudo crontab -e crontab: installing new crontab
Shahids-MacBook-Air: Desktop UnixRoot $
```

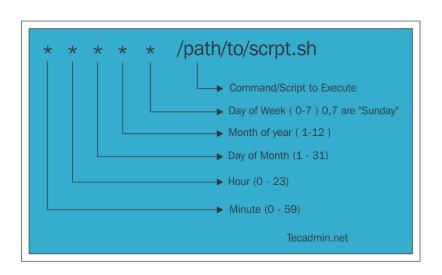

```
Shahids-MacBook-Air: Desktop UnixRoot$ mongo

MongoDB shell version: 3.2.8

connecting to: test
> show collections;
user
user2
> db.user.find({})
{ "_id" : ObjectId("57a1f0d7bd6a37b71c7a7afb"), "name" : "shahid" }
{ "_id" : ObjectId("57a1f16fac1bc6dfaa8d43cd"), "id" : 10, "name" : "bikram" }
{ "_id" : ObjectId("57a47064fe41dba7220649e8"), "id" : 20, "name" : "shahid" }
{ "_id" : ObjectId("57a4707dfe41dba7220649e9"), "id" : 20, "name" : "shahid", "abc" : "0005344444" }
{ "_id" : ObjectId("57a472b1fe41dba7220649ea"), "id" : 40, "name" : "shahid shaikh" }
{ "_id" : ObjectId("57a472f2fe41dba7220649eb"), "id" : 50, "name" : "shahid shaikh" }
{ "_id" : ObjectId("57a472f2fe41dba7220649eb"), "id" : 50, "name" : "shahid", "abc" : "00053 44444" }
{ "_id" : ObjectId("57a47a40c4bfadb16eea9d65"), "id" : 60, "name" : "shahid", "abc" : 1427748 }
```

```
Desktop—-bash—84×28

Shahi ds- MacBook- Air: Desktop UnixRoot$ mongoexport --db test --collection user --out user.json
2016-08-23T13:43:59.476+0530 connected to: localhost
2016-08-23T13:43:59.480+0530 exported 7 records

Shahi ds- MacBook- Air: Desktop UnixRoot$
```

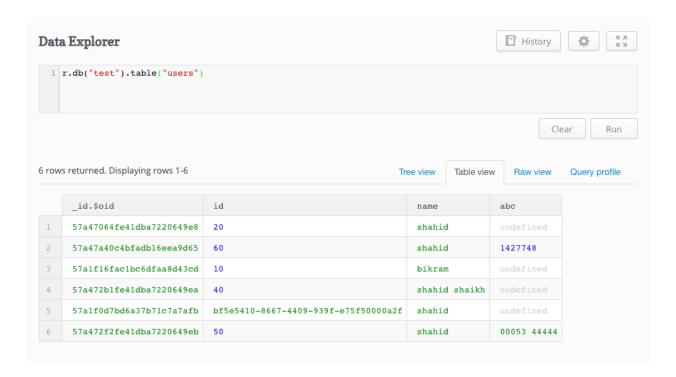

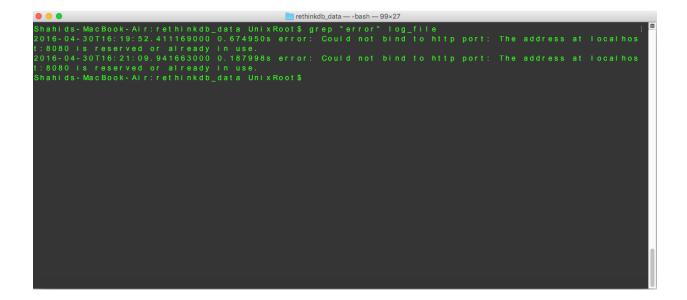

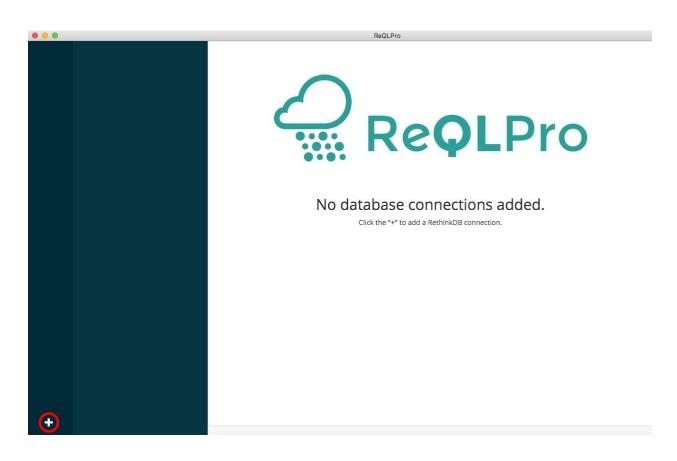

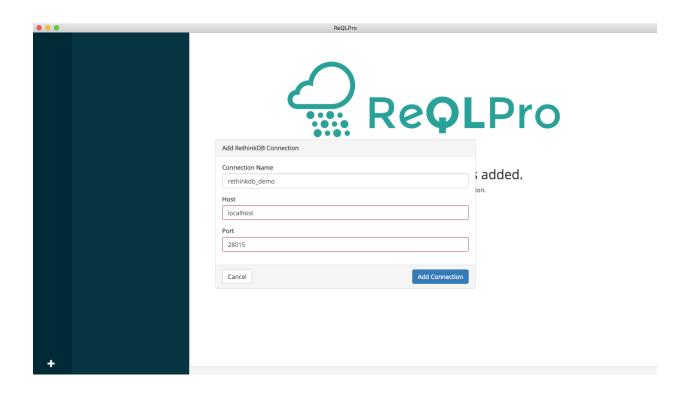

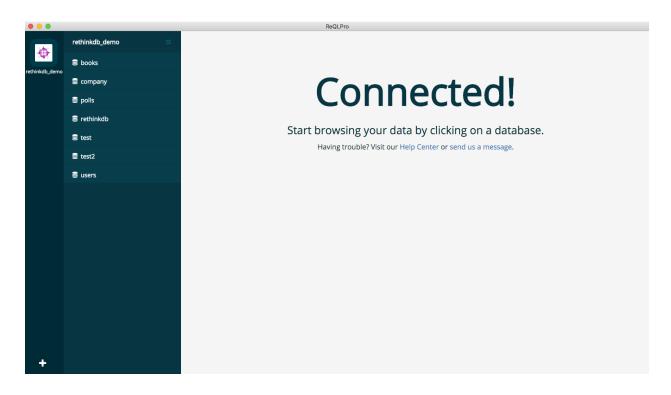

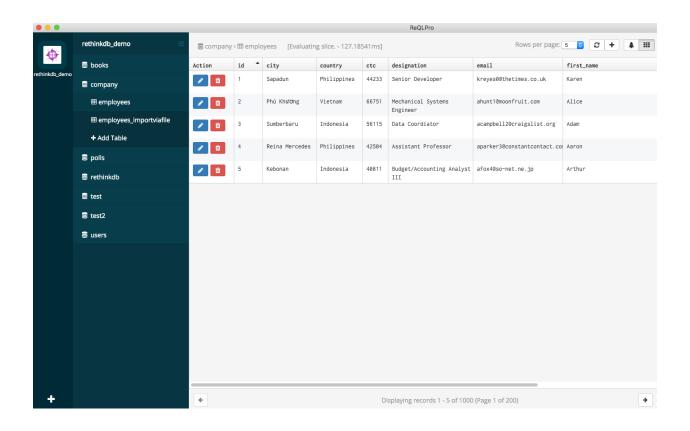

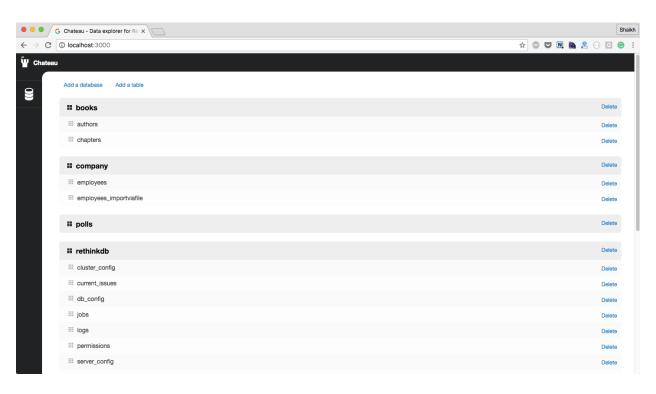

# **Chapter 6: RethinkDB Deployment**

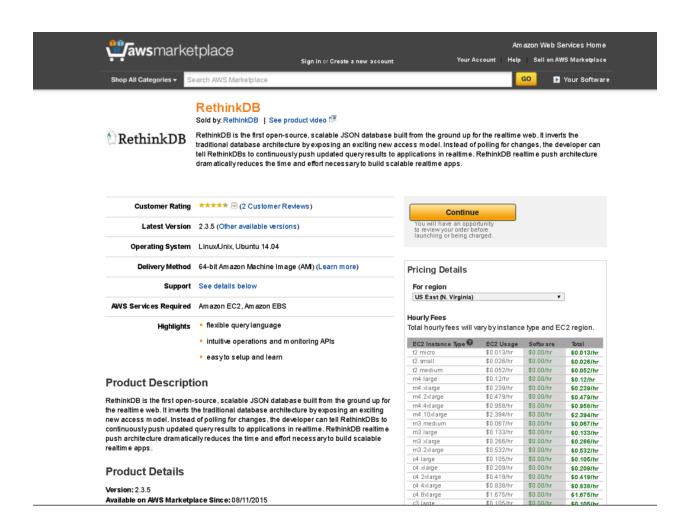

**Zaws**marketplace

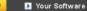

### Launch on EC2:

### RethinkDB

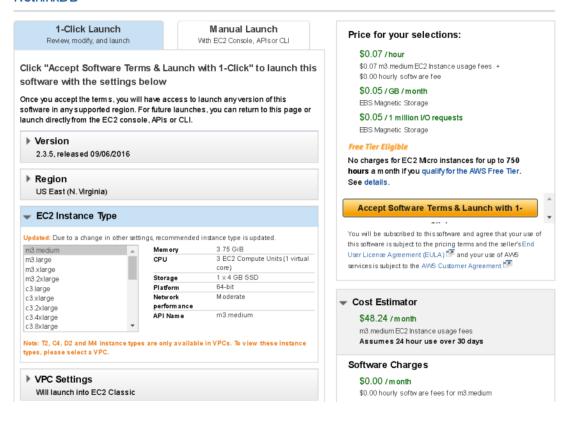

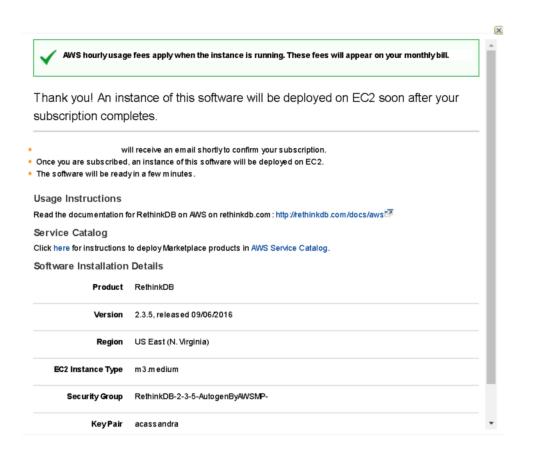

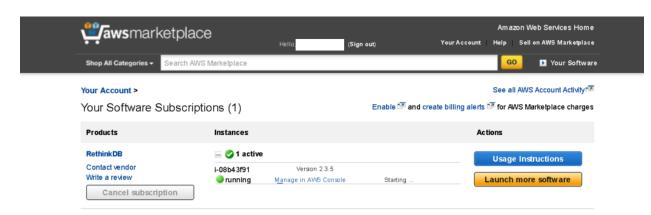

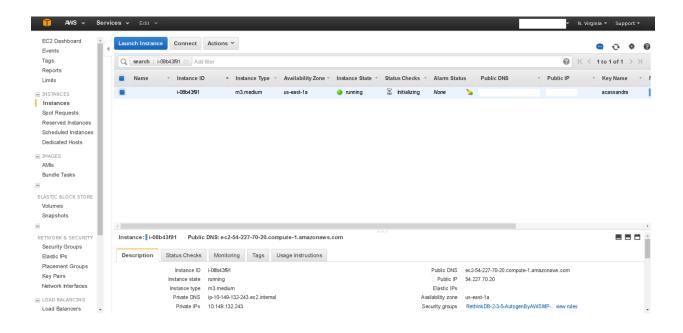

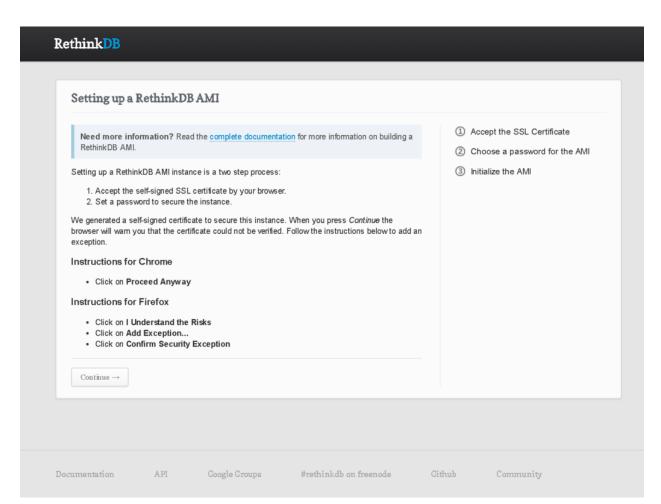

# Rethink DB Choose an AMI password Please enter the ID of this EC2 instance to confirm your identity. ✓ Create a self-signed certificate Instance ID: ② Choose a password for the AMI i-08b43f91 3 Initialize the AMI Please chose a password to initialize the AMI. This password will be used to access the web UI and as an authentication key for client drivers. Choose a password: Repeat password: \*\*\*\* Set up AMI $\rightarrow$ Need more information? Read the complete documentation for more information on building a Rethink DB AMI. Documentation API Google Groups #rethinkdb on freenode Github Community

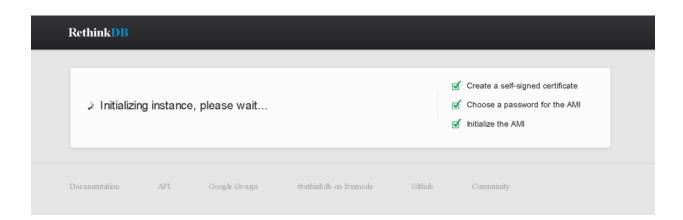

### **Connect To Your Instance**

×

I would like to connect with

- A standalone SSH client
- A Java SSH Client directly from my browser (Java required)

### To access your instance:

- 1. Open an SSH client. (find out how to connect using PuTTY)
- Locate your private key file (acassandra.pem). The wizard automatically detects the key you used to launch the instance.
- 3. Your key must not be publicly viewable for SSH to work. Use this command if needed:

```
chmod 400 acassandra.pem
```

4. Connect to your instance using its Public DNS:

```
ec2-54-227-70-20.compute-1.amazonaws.com
```

### Example:

```
ssh -i "acassandra.pem" root@ec2-54-227-70-20.compute-1.amazonaws.com
```

Please note that in most cases the username above will be correct, however please ensure that you read your AMI usage instructions to ensure that the AMI owner has not changed the default AMI username.

If you need any assistance connecting to your instance, please see our connection documentation.

Close

## Enter Your Information

# Full Name Shahid Shaikh Company/Account Name Codeforgeek Email shahid@codeforgeek.com Password

By clicking the button below, you agree to Compose's terms of service.

### Choose a Database

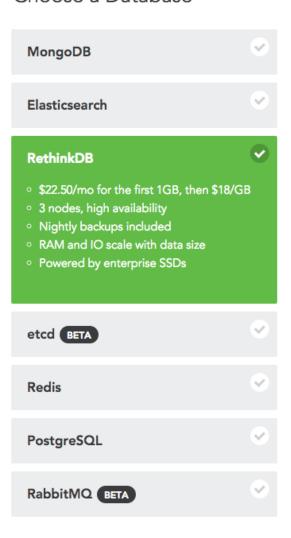

# Preparing your RethinkDB deployment

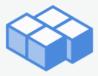

This may take a couple minutes.

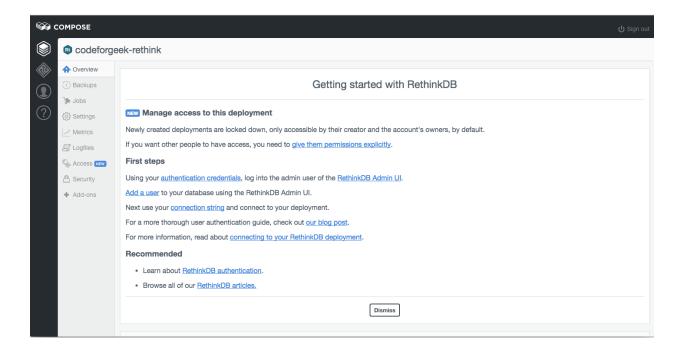

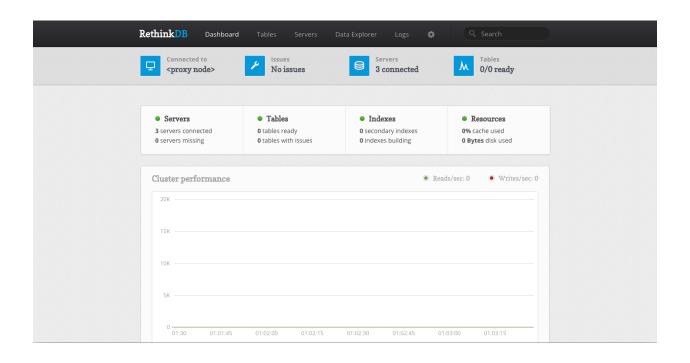

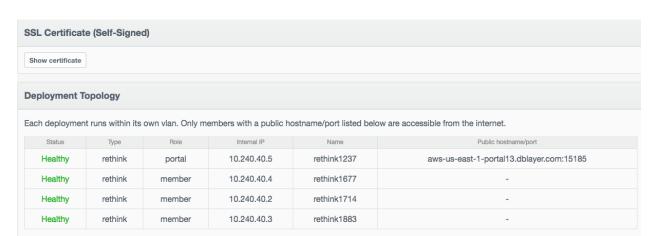

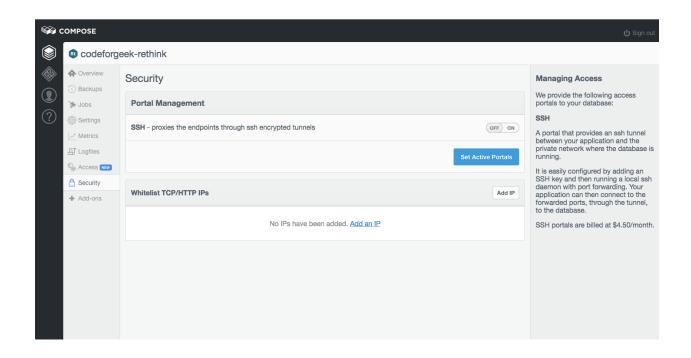

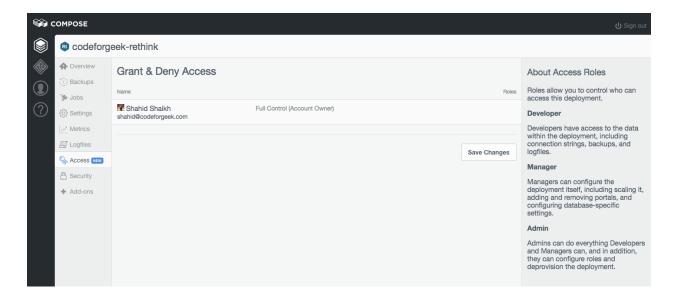

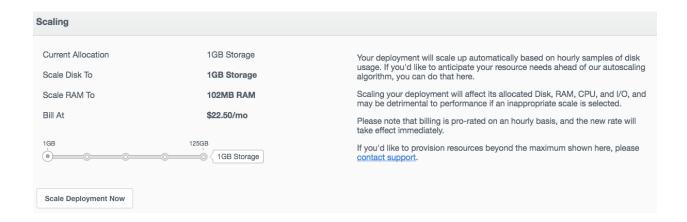

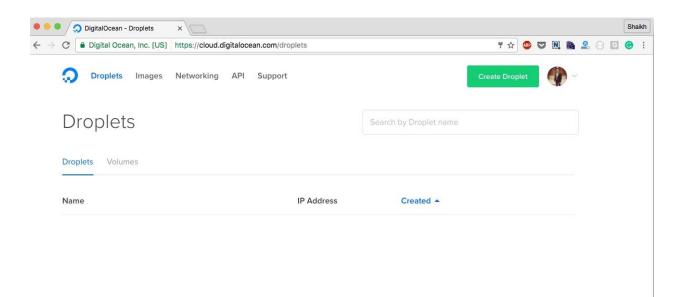

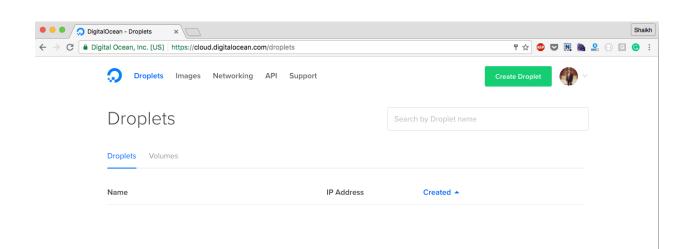

## Create Droplets

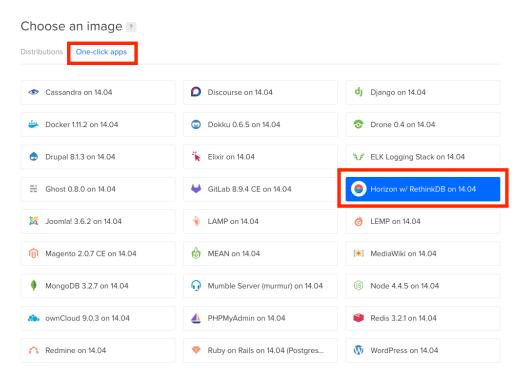

### Choose a size

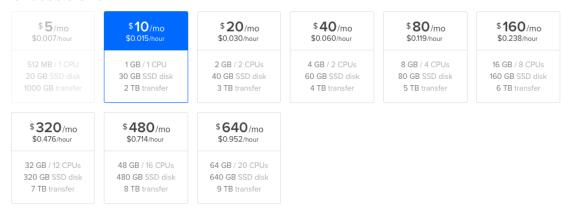

### Choose a datacenter region

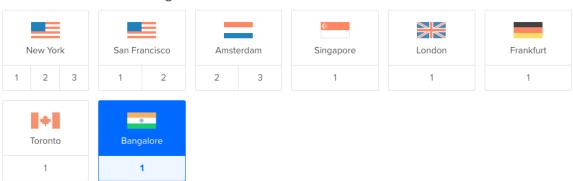

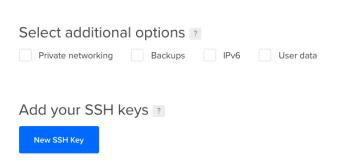

### Finalize and create

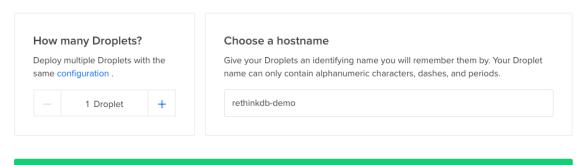

Create

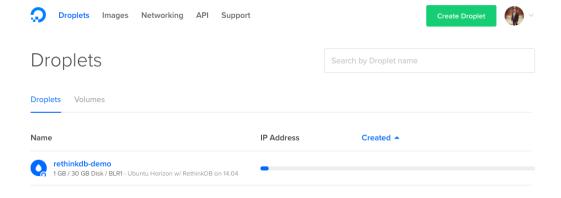

DigitalOcean
To: shahid@codeforgeek.com
Your New Droplet: rethinkdb-demo

Today at 6:18 PM

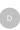

Your new Droplet is all set to go! You can access it using the following credentials:

Droplet Name: rethinkdb-demo
IP Address
Username:
Password:

For security reasons, you will be required to change this Droplet's root password when you login. You should choose a strong password that will be easy for you to remember, but hard for a computer to guess. You might try creating an alpha-numerical phrase from a memorable sentence (e.g. "I won my first spelling bee at age 7," might become "Iwm#1sbaa7"). Random strings of common words, such as "Mousetrap Sandwich Hospital Anecdote," tend to work well, too.

As an added security measure, we also strongly recommend adding an SSH key to your account. You can do that here: <a href="https://cloud.digitalocean.com/ssh\_keys">https://cloud.digitalocean.com/ssh\_keys</a>

Once added, you can select your SSH key and use it when creating future Droplets. This eliminates the need for root passwords altogether, and makes your Droplets much less vulnerable to attack.

Happy Coding, Team DigitalOcean

```
© UnixRoot—sshroot@139.59.1.21—84×28

IShahids-MacBook-Air: ~ UnixRoot$ ssh root@139.59.1.21

The authenticity of host '139.59.1.21 (139.59.1.21)' can't be established.

ECDSA key fingerprint is SHA256:xk4rm3RThtLMtp+UsjMkPubGZOQ2RCjdNtykAmrixQs.

Are you sure you want to continue connecting (yes/no)? yes

Warning: Permanently added '139.59.1.21' (ECDSA) to the list of known hosts.

Iroot@139.59.1.21's password:

You are required to change your password immediately (root enforced)

Thank you for using DigitalOcean's Horizon/RethinkDB Application.

Your RethinkDB dashboard can be accessed at http://139.59.1.21:8080/

Your RethinkDB login credentials are:

Username: admin

Password: kFwGqBPp8k

Find more information on using this app at: http://do.co/horizon-app

To delete this message of the day: rm -rf /etc/motd.tail

Changing password for root.

((current) UNIX password:

Enter new UNIX password:

Retype new UNIX password:
```

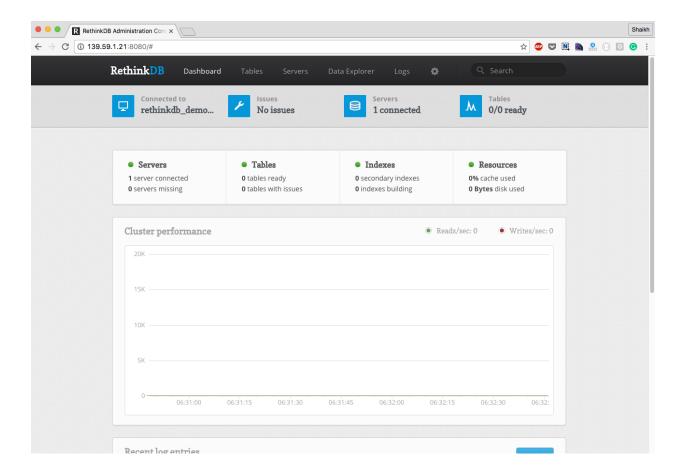

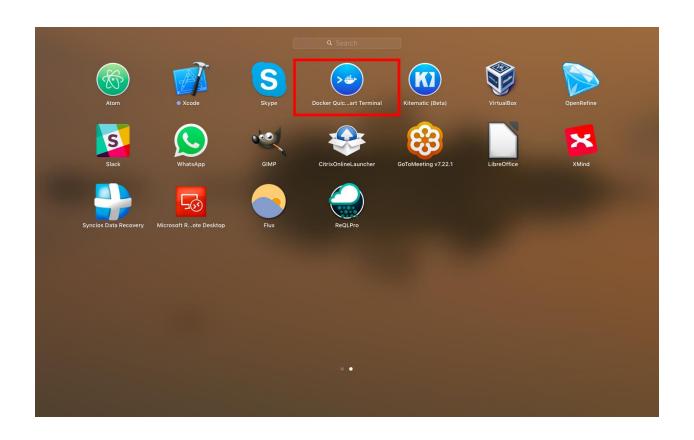

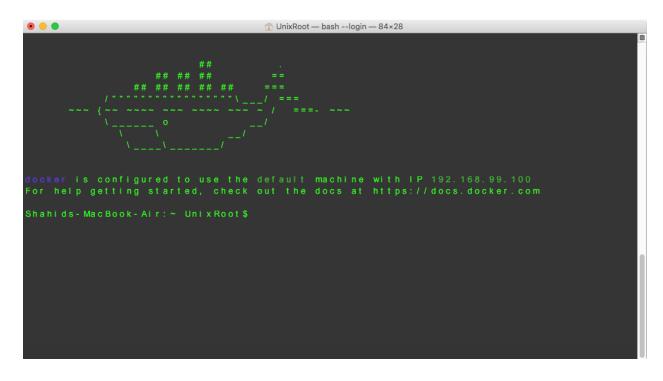

```
Shahlds-MacBook-Air:rethinkdbDocker UnixRoot$ docker build -t docker-rethinkdb . Sanding build context to Docker daemon 4.202 MB
Step 1: FROM ubuntu:latest
---> b549a9959a66
Step 2: RUN apt-get update && apt-get install wget
---> Running in e116d30c9980
Ign http://archive.ubuntu.com trusty inRelease
Get:1 http://archive.ubuntu.com trusty-updates inRelease [65.9 kB]
Get:2 http://archive.ubuntu.com trusty-updates inRelease [65.9 kB]
Hit http://archive.ubuntu.com trusty Release.gpg
Hit http://archive.ubuntu.com trusty Release.gpg
Hit http://archive.ubuntu.com trusty Release
Get:3 http://archive.ubuntu.com trusty-updates/main Sources [472 kB]
Get:4 http://archive.ubuntu.com trusty-updates/restricted Sources [206 kB]
Get:5 http://archive.ubuntu.com trusty-updates/main amd64 Packages [1112 kB]
Get:6 http://archive.ubuntu.com trusty-updates/main amd64 Packages [23.5 kB]
Get:7 http://archive.ubuntu.com trusty-updates/main amd64 Packages [481 kB]
Get:9 http://archive.ubuntu.com trusty-updates/universe amd64 Packages [481 kB]
Get:9 http://archive.ubuntu.com trusty-security/main Sources [152 kB]
Get:10 http://archive.ubuntu.com trusty-security/main sources [3944 B]
Get:11 http://archive.ubuntu.com trusty-security/main amd64 Packages [653 kB]
Get:12 http://archive.ubuntu.com trusty-security/main amd64 Packages [653 kB]
```

```
rethinkdbDocker—bash--login—84×28

---> 63b3d1dd1a36

Removing intermediate container 90a47ac672c2

Step 4: VOLUME / data
---> Running in ce8c48366f4b
---> 984a7c10db7d

Removing intermediate container ce8c48366f4b

Step 5: WORKDIR / data
---> Running in 9e229381f14c
---> 549a8ae62e50

Removing intermediate container 9e229381f14c
Step 6: CMD rethinkdb--bind ali
---> Running in f81a7f0910ff
---> 49b4e272b0c3

Removing intermediate container f81a7f0910ff
Step 7: EXPOSE 8080
---> Running in e005ace9b807
---> 7ed460292ebf

Removing intermediate container e005ace9b807
Step 8: EXPOSE 28015
---> Running in d9ded08e64da
---> 40dfa7016f18

Removing intermediate container d9ded08e64da
Step 9: EXPOSE 29015
---> Running in 6a01c8bafde1
---> f1a13e1b3b8f

Removing intermediate container 6a01c8bafde1
Successfully built f1a13e1b3b8f

Shahids-MacBook-Air:rethinkdbDocker UnixRoot$
```

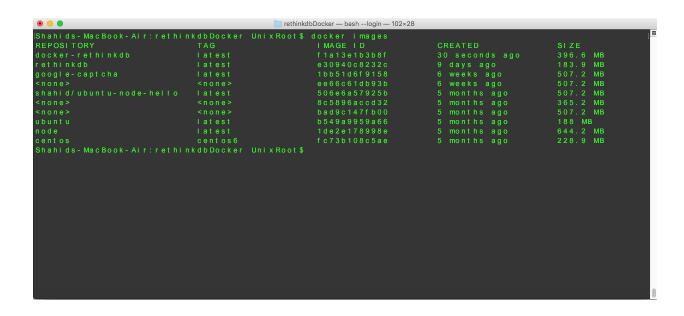

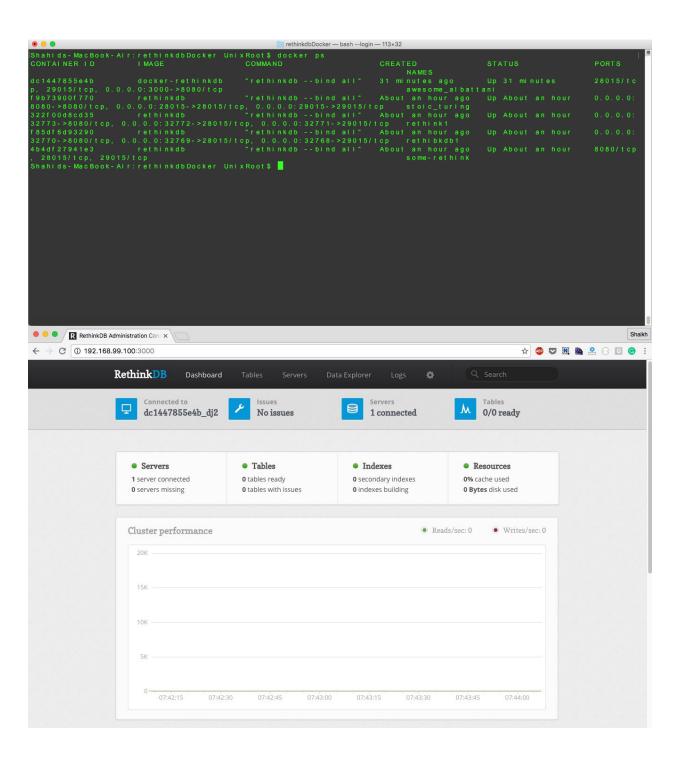

# **Chapter 7: Extending RethinkDB**

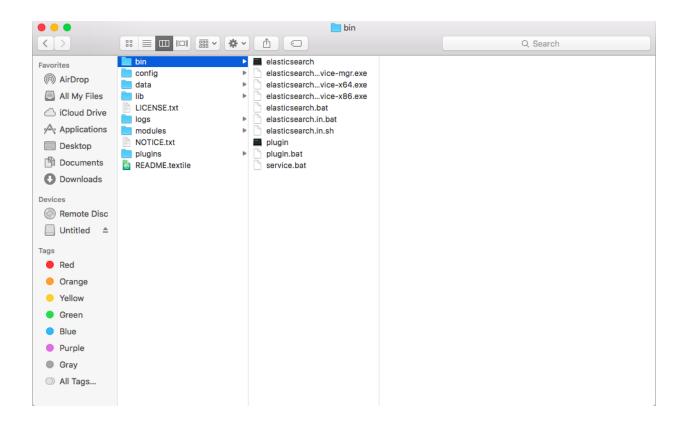

```
UnixRoot—bash—84*28

| Shahi ds-MacBook-Air: UnixRoot curl localhost:9200
| Taame": "Kyle Gibney",
| "cluster_name": "elasticsearch",
| "version": {
| "number": "2.3.5",
| "build_hash": "90f439ff60a3c0f497f91663701e64ccd01edbb4",
| "build_timestamp": "2016-07-27T10:36:52Z",
| "build_snapshot": false,
| "lucene_version": "5.5.0"
| },
| tagline": "You Know, for Search"
| }
| Shahids-MacBook-Air: UnixRoot$
```

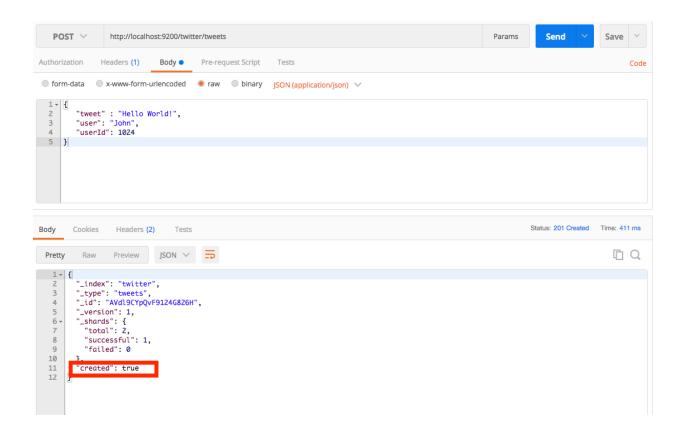

# 

```
Shahids-MacBook-Air:bin UnixRoot$ ./logstash -e '
> input {rethinkdb
> {host => "localhost"
> port => 28015
> auth_key => ""
> watch_dbs => ["company"]
> watch_tables => ["company.employees"]
> backfill => true
> }}
> output { elasticsearch {}}'
Settings: Default pipeline workers: 4
Eventmachine loop started
Creating db feed for company
Feed for db 'company' registered
Watching table company.employees []
Pipeline main started
```

| health status | index               | pri | rep | docs.count | docs.deleted | store.size | pri.store.size |
|---------------|---------------------|-----|-----|------------|--------------|------------|----------------|
| yellow open   | randomindex         | 5   | 1   | 8          | 0            | 35.6kb     | 35.6kb         |
| yellow open   | testindex           | 5   | 1   | 1          | 0            | 4.1kb      | 4.1kb          |
| yellow open   | twitter             | 5   | 1   | 2          | 0            | 7.7kb      | 7.7kb          |
| yellow open   | usa-cigarettes      | 5   | 1   | 444        | 0            | 1.4mb      | 1.4mb          |
| yellow open   | employee            | 5   | 1   | 0          | 0            | 795b       | 795b           |
| yellow open   | logstash-2016.09.27 | 5   | 1   | 1001       | 0            | 718.9kb    | 718.9kb        |

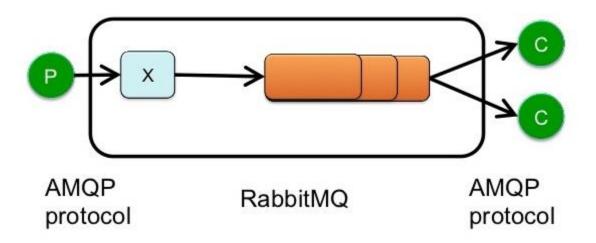

```
⊕ ⊕ ⊕ ⊕ ⊕ ⊕ UnixRoot beam.smp + sh -e /usr/local/sbin/rabbitmq-server — 84×28

(Shahids - MacBook - Air: ~ UnixRoot $ rabbitmq - server

RabbitMQ 3.6.4. Copyright (C) 2007 - 2016 Pivotal Software, Inc.

## ## Licensed under the MPL. See http://www.rabbitmq.com/
## ##

################ Logs: /usr/local/var/log/rabbitmq/rabbit@ ocalhost.log
############

/ usr/local/var/log/rabbitmq/rabbit@ ocalhost-sasl.log
###########

Starting broker...

completed with 10 plugins.
```

| ● ○ ● ① UnixRoot — | - tmux — 117×30                                                                                                    |
|--------------------|----------------------------------------------------------------------------------------------------|
|                    | -tmux—117*30    Shahids-MacBook-Air:rabbitmq UnixRoot\$ node consumer. s  [*] Waiting for messages in helio. To exit press CTRL+C  [x] Received Helio World!  [x] Received Helio World! |
| [3] 0:node*        | "Shahi ds-MacBook-Air, i" 13:45 03-0c1-16                                                                                                    |

| ● ○ ● <u> </u>                                                                                        | vascript — tmux — 159×54                                                                                                    |
|----------------------------------------------------------------------------------------------------|----------------------------------------------------------------------------------------------------|
| -Shahids-MacBook-Air:javascript UnixRoot\$ node produce<br>TRethinkDB - ( mytable.create )-> RabbitMQ | r.js   Shahids-MacBook-Air:javascript UnixRool\$ node listener.js   Started listening   ("mytable", "create"   "-> RabbitMQ -(""mytable.create" ')-> Listener"   (""new_val": (""1d": "4003c38f-3740-44a6-aa30-4030909cc2a6", "name": "Shahid"   """   """   """   """   """   """   """   """   """   """   """   """   """   """   """   """   """   """   """   """   """   """   """   """   """   """   """   """   """   """   """   """   """   """   """   """   """   """   """   """   """   """   """   """   """   """   """   """   """   """   """   """   """   """   """   """   """   """   """   """   """   """   """   """   """   """   """   """   """   """   """   """   """   """   """   """   """   """   """   """   """   """   """   """   """   """   """   """   """   """   """   """   """   """   """   """   """   """   """   """   """   """   """   """   """   """   """   """   """   """   """   """   """   """   """   """   """   """   """   """   """   """   """   """   """   """   """   """   """   """   """   """   """   """   """   """   """   """   """   """   """   """   """   """   """   """   """   """   """   """   """   """   """   """   """   """   """   """   """   """   """   """   """   """   """   """   """   """   """   """   """   """   """   """   """   """   """   """   """   """   """   """   """   """   """   """   """   """   """   """   """   """   """   """   """   """   """   """   """   """   """   """   """   """   """   """   """   """   """   """   """   """   """   """   """   """   """   """   """   """   """   """   """   """   """   """   """   """   """   """   """   """   """   """   """   """   """   """   """   """   """   """   """   """   """   """   """   """   """   """   """   """   """   """   """   """   """   """   """   """   """   """   """   """   """   """   """   """   """   """   """   """   """   """   """   """   """   """   """   """   """   """   """   """   """   """   """   """   """   """   """   """   """   """   """   """   """   """   """   """   """ |
|                                                                                                    |                                                                                                    |

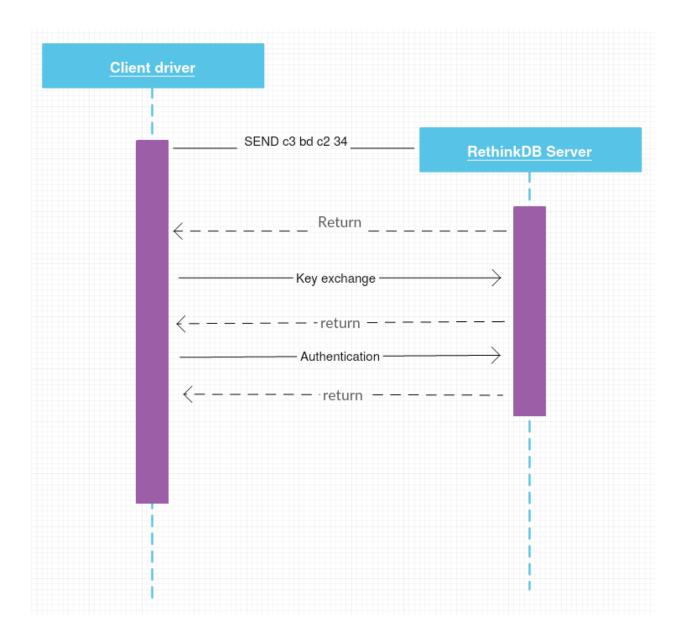

# **Chapter 8: Full Stack Development with RethinkDB**

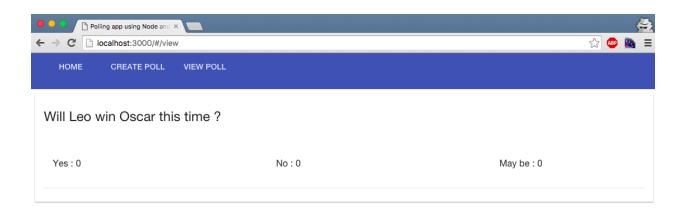

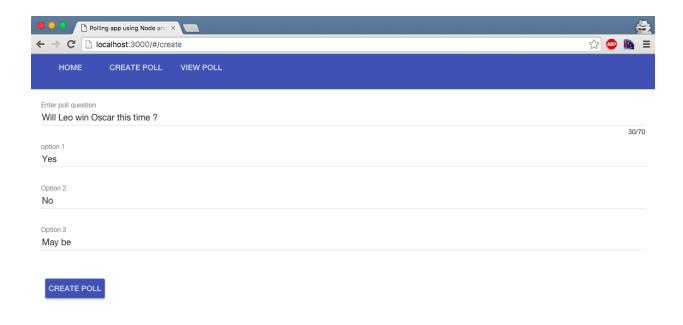

■ ■ UnixRoot-Machine shahid@UnixRoot:~/Desktop/polling-app-using-nodejs-rethinkDB\$ node app.js listening on port 3000

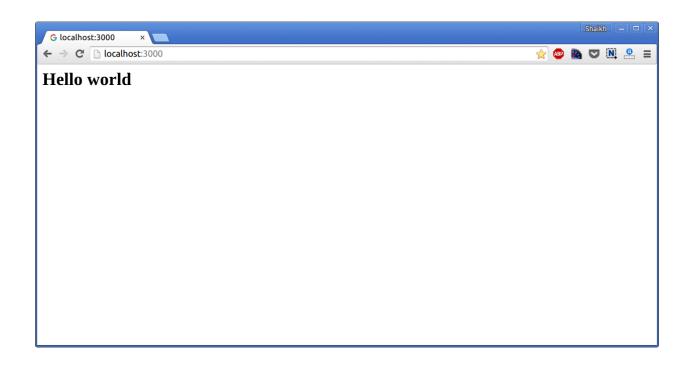

```
● © UnixRoot-Machine

shahid@UnixRoot:~/Desktop/polling-app-using-nodejs-rethinkDB$ node app.js
listening on port 3000

Created new database

Created new table

Database is setup successfully
```

```
JSON ❤
                                 ≣
Pretty Raw Preview
  1 - {
        "responseCode": 0,
"responseDesc": "Success",
  2
         "data": {
   "deleted": 0,
   4 *
   5
   6
           "errors": 0,
   7 -
           "generated_keys": [
             "f4eba54d-644c-4c27-b8a9-846fded0cef7"
   8
  9
  10
           "inserted": 1,
           "replaced": 0,
 11
           "skipped": 0,
  12
           "unchanged": 0
 13
15 }
```

```
1 - {
 2
      "responseCode": 0,
 3
      "responseDesc": "Success",
 4 *
      "data": [
 5 🕶
          "id": "f4eba54d-644c-4c27-b8a9-846fded0cef7",
 6
          "polls": [
 7 +
 8 +
              "option": "Android",
 9
              "vote": 1
10
11
            }
12
13
          "question": "Best phone ? "
14
16 }
```

```
"responseCode": 0,
 3
      "responseDesc": "Success",
      "data": {
 4 =
        "deleted": 0.
 5
        "errors": 0,
 6
        "inserted": 0,
 7
 8
        "replaced": 1,
 9
        "skipped": 0,
        "unchanged": 0
10
11
12 }
```

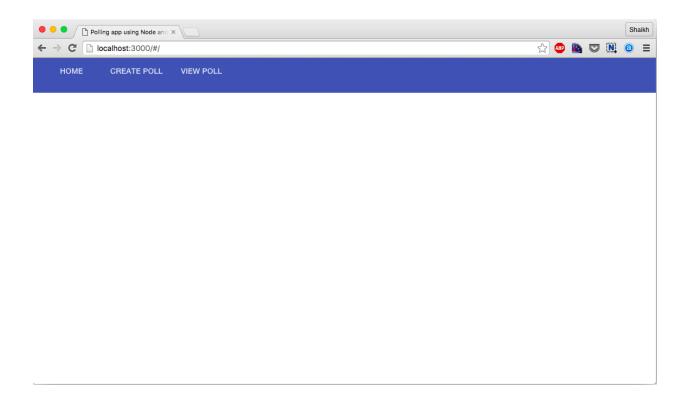

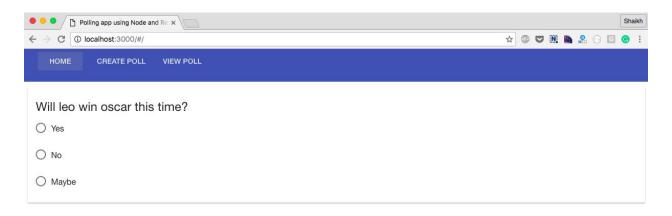

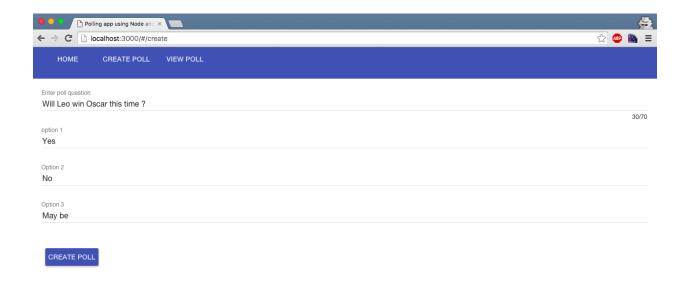

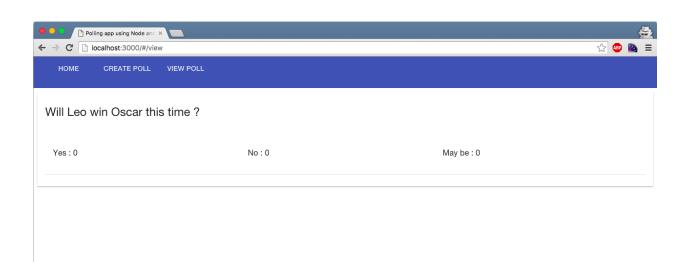

# **Chapter 9: Polyglot Persistence Using RethinkDB**

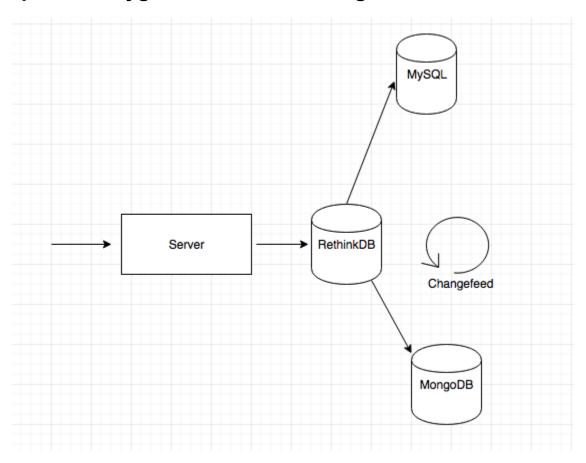

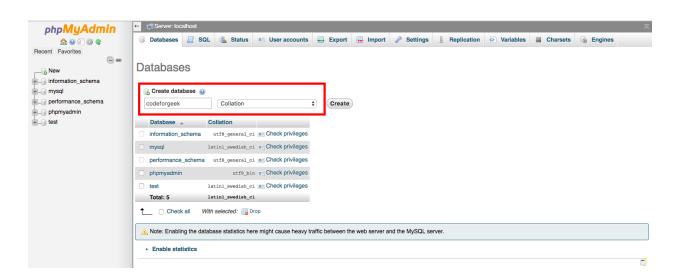

| # | Name      | Туре         | Collation         | Attributes | Null | Default | Extra          |
|---|-----------|--------------|-------------------|------------|------|---------|----------------|
| 1 | id 🔑      | int(11)      |                   |            | No   | None    | AUTO_INCREMENT |
| 2 | rethinkld | text         | latin1_swedish_ci |            | Yes  | NULL    |                |
| 3 | name      | text         | latin1_swedish_ci |            | Yes  | NULL    |                |
| 4 | dob       | date         |                   |            | Yes  | NULL    |                |
| 5 | gender    | text         | latin1_swedish_ci |            | Yes  | NULL    |                |
| 6 | location  | varchar(140) | latin1_swedish_ci |            | Yes  | NULL    |                |

```
Shahids-MacBook-Air:polyglot-rethinkdb UnixRoot$ npm init --y
Whote to / Users/ UnixRoot/ Desktop/polyglot-rethinkdb/package.json:

{
    "name": "polyglot-rethinkdb",
    "version": "1.0.0",
    "description": "",
    "main": "index.js",
    "scripts": {
        "test": "echo \"Error: no test specified\" && exit 1"
    },
    *keywords": [],
    "author": "",
    "license": "ISC"
}

Shahids-MacBook-Air:polyglot-rethinkdb UnixRoot$
```

```
polyglot-rethinkdb — node app.js — 84×28

Shahids - MacBook - Air: polyglot - rethinkdb UnixRoot$ node app.js

Listening to port 4000

Database aiready created table aiready created

Database is setup successfully
```

```
Desktop — -bash — 84×28

IShahi ds - MacBook - Air: Deskt op Unix Root $ node observable. js

New file added abc.txt

New file added pqr.txt

New file added eee.txt

Received data: "abc.txt"

Received data: "pqr.txt"

Received data: "eee.txt"

Shahi ds - MacBook - Air: Deskt op Unix Root $
```

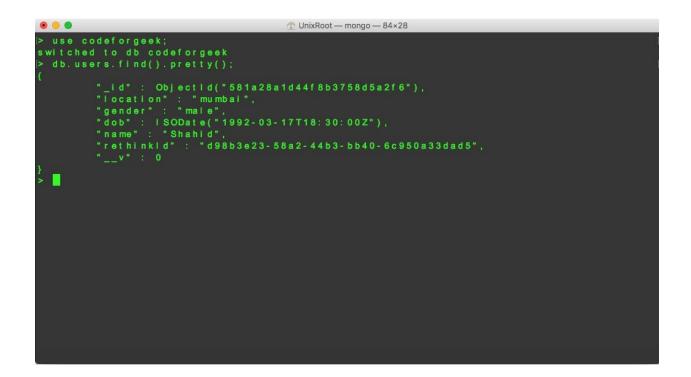

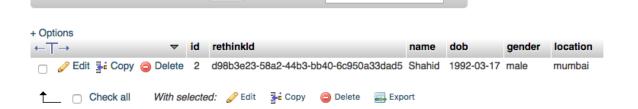

Filter rows: Search this table

Show all Number of rows:

25 ‡

# **Chapter 10: Using RethinkDB and Horizon**

```
Shahids- MacBook- Air: Desktop UnixRoot$ hz init horizonDemo
Created new project directory horizonDemo
Created horizonDemo/src directory
Created horizonDemo/dist directory
Created horizonDemo/ hz directory
Created horizonDemo/. hz directory
Created horizonDemo/. hz directory
Created horizonDemo/. hz directory
Created horizonDemo/. hz/config.toml
Created horizonDemo/. hz/schema.toml
Created horizonDemo/. hz/secrets.toml
Shahids- MacBook- Air: Desktop UnixRoot$
```

```
horizonDemo—rethinkdb + horizon MANPATH=/Users/UnixRoot/.nvm/versions/node/v6.0.0/share/man:/usr/share/man:/usr
```

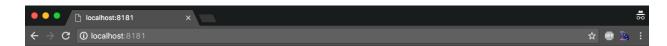

horizonDemo works!

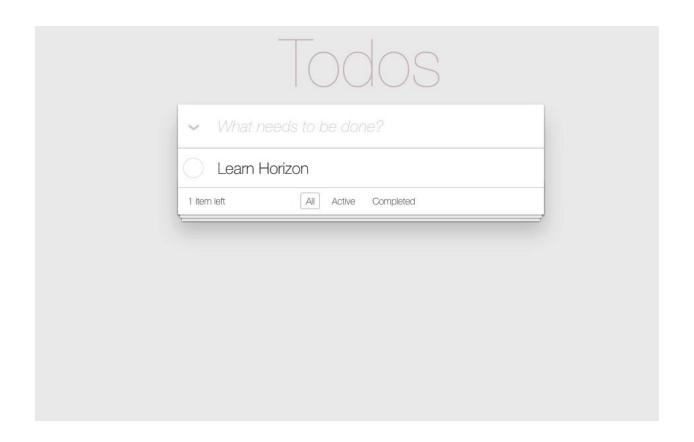

```
Shahids-MacBook-Air:todoHorizon UnixRoot; hvm/versions/node/v6.0.0/share/man:/usr/share/man:/usr/share/man:/Applications/Xco...

Shahids-MacBook-Air:todoHorizon UnixRoot; hz serve --dev
App available at http://127.0.0.1:8181
error: rethinkdb stderr: warn: Cache size does not leave much memory for server and query overhead (available memory: 412 MB).

RethinkDB

├── Admin interface: http://localhost:55663

└── Drivers can connect to port 55662

Starting Horizon...

Horizon ready for connections
```

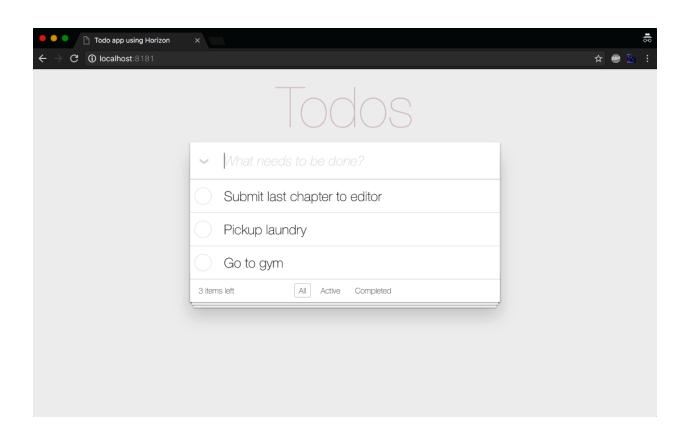

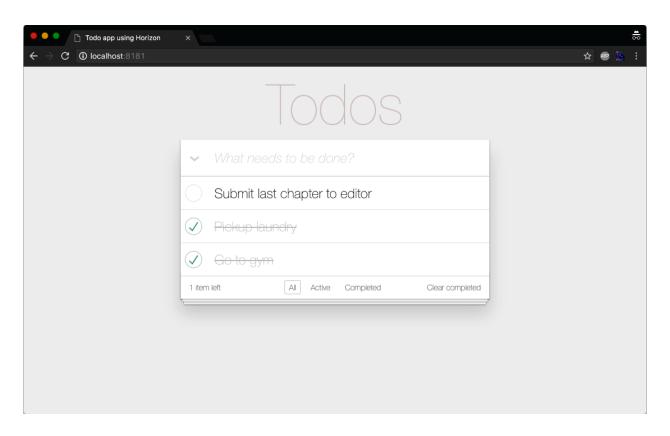